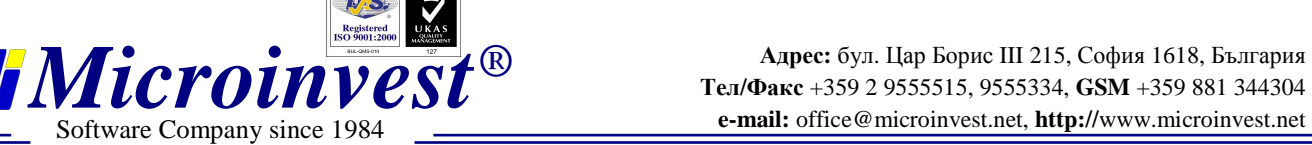

При стартиране на *Microinvest* Склад Pro Light модул Ресторант, в началото се проверява връзката с базата данни от *Microinvest* Склад Pro.

За да се започне нормално работата с модула Ресторант, трябва да са изпълнени всички от следните условия. Тези, които са маркирани със зелен цвят, са вече изпълнени, а тези, които са маркирани с червено – трябва да се изпълнят. Всяко едно условие се коригира от *Microinvest* Склад Pro.

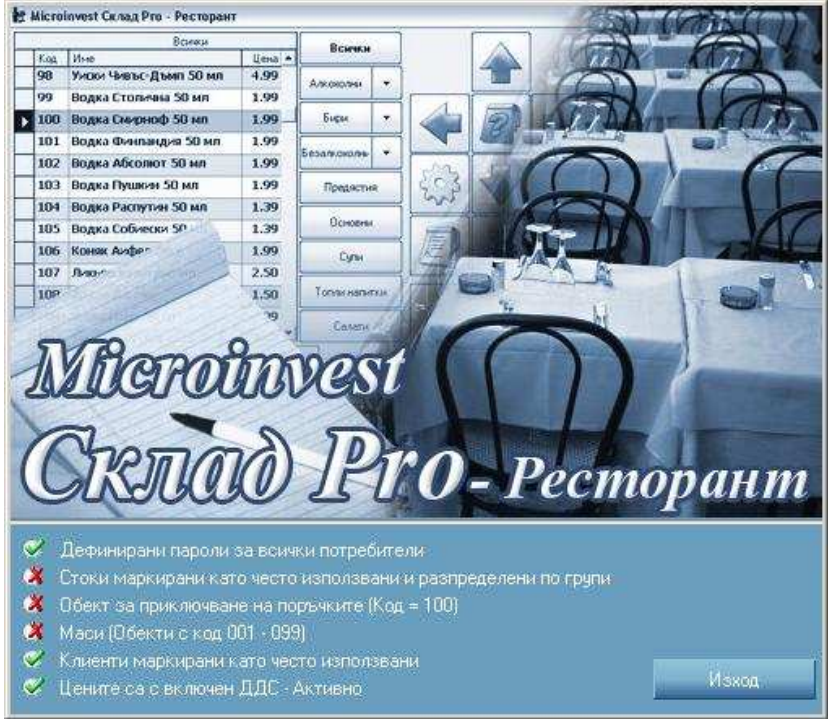

**Условие 1:** Дефинирани пароли за всички потребители

*Решение:* Създават се потребители в базата данни и на всички се задават пароли. За всеки дефиниран потребител в *Microinvest* Склад Pro е задължително да бъде въведена парола.

**Редакция** => Потребители => Нов => задава се име и парола (от поле "Състояние" се избира "Потребителя да се използва често, подрежда се пред другите").

**Условие 2:** Стоки маркирани като често използвани и разпределени по групи

*Решение:* **Редакция** =>**Стоки** => **Нова** => **Групи**. Създават се групи, които ще се използват в програмата. След като се създадат групите се създават и стоките разпределени по групи. От поле "Нова" се въвеждат име и код. От поле "Състояние" се задава "Стоката се използва често, подрежда се преди другите".

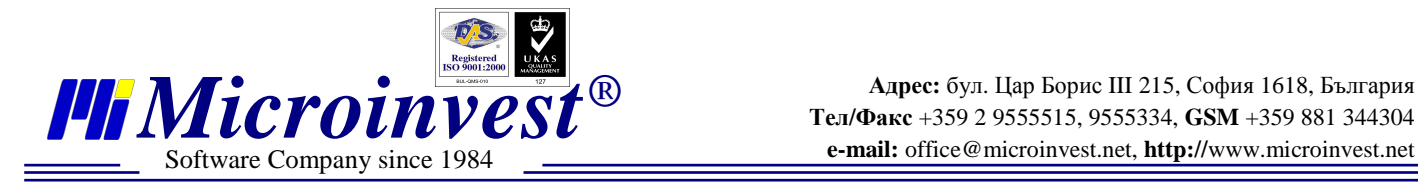

**Условие 3**: Обект за приключване на поръчките (Код=100)

*Решение:* Създава се от **Редакция** =>**Обекти** => **Нов** с код: 100 и име (най-често името на заведението)

**Условие 4:** Маси Обекти с код 001-099

*Решение:* Създава се от **Редакция** =>**Обекти** => **Нов** с код от 1 до 99 с име ( най-често Маса 1 ,Маса 2 ....Маса 99) и от поле "Състояние" се избира "Обекта се използва често, подрежда се преди другите".

**Условие 5:** Клиенти маркирани като често използвани

*Решение*: от **Редакция** =>**Партньори**=> **Нов** => се задава име на Партньора. В поле ..Състояние" се избира "Партньора се използва често, подрежда се преди другите" и в поле "Допълнителна информация" се избира "Тип" да е "Клиент".

**Условие 6:** Цените са с включен ДДС – Активно

*Решение:* **Други** => **Настройки** => **Специални** поле цените са с включено ДДС – Активно